# **C2110** *UNIX and programming*

#### **Lesson 4 / Module 2**

#### **PS / 2020 Distance form of teaching: Rev1**

### Petr Kulhanek

kulhanek@chemi.muni.cz

National Center for Biomolecular Research, Faculty of Science Masaryk University, Kamenice 5, CZ-62500 Brno

2110 UNIX and programming **Lesson 4 / Module 2** -1-

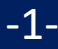

# **File System**

### **Quotas**

Quotas are set for your home directories on disk partition **wolf.ncbr.muni.cz:/home/**. The current status and quota settings can be seen by the command **quota**:

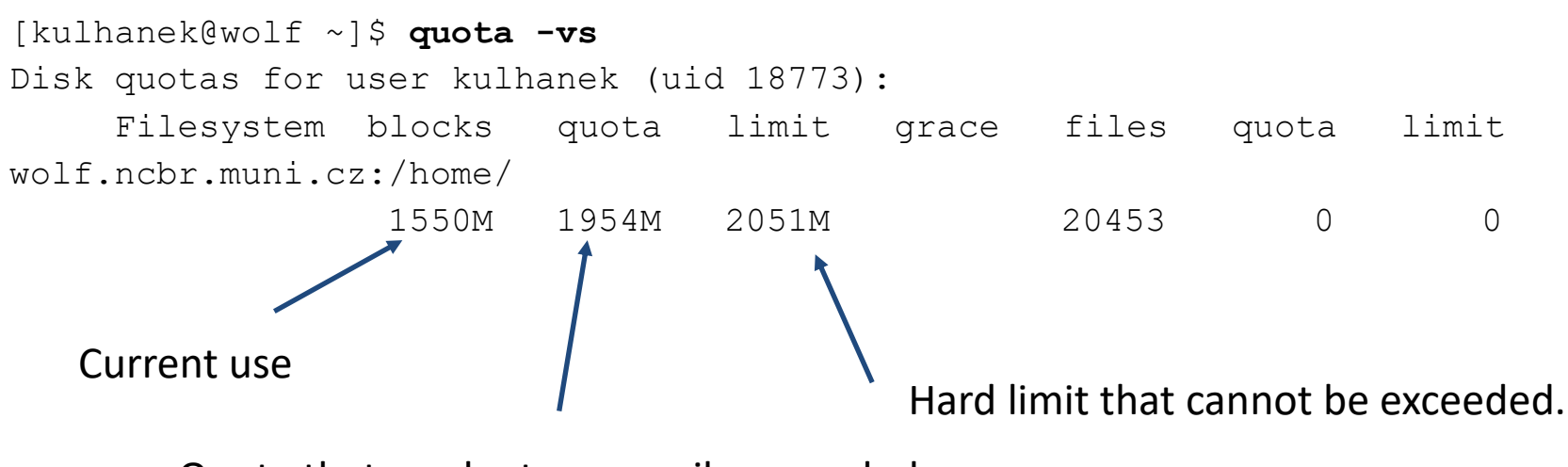

Quota that can be temporarily exceeded.

**Exceeded quota** can lead to **unsuccessful login** using a graphical interface. In this case, log into a text terminal (e.g., Ctrl + Alt + F1) and move the files to another partition (e.g., temporarily to the /scratch/username or delete unnecessary files).

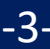

# **Disk Device**

An overview of file system usage, disk devices, and their mount points is provided by the command **df**.

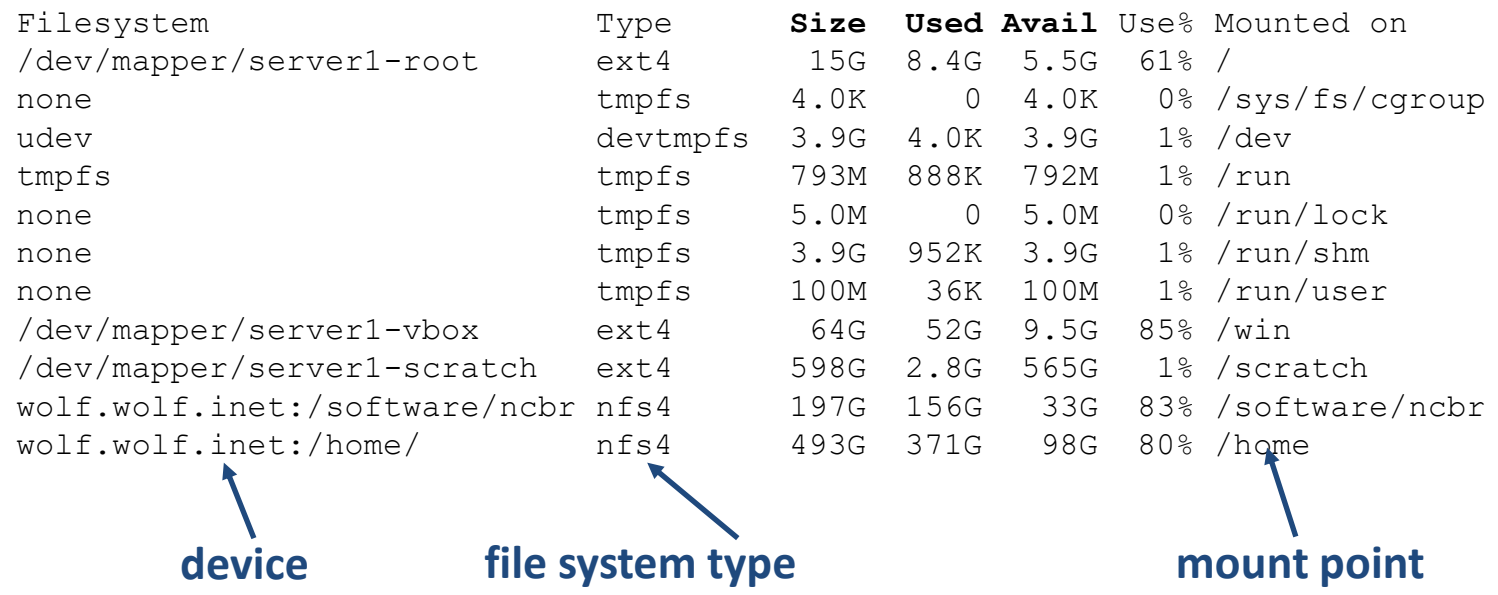

#### **File system types:**

**Ext3, ext4** third / fourth extended filesystem (native file system of linux) **nfs3, nfs4** network filesystem

**Vfat Virtual File Allocation Table (file system used by MS Windows)** 

**ntfs** New technology File System (developed by Microsoft for its operating systems)

**!!! not case-sensitive !!! - Be careful when copying files with different cases**

### **USB Drives**

In the graphic environment, USB drives connect automatically into the bundle **/media/username**.

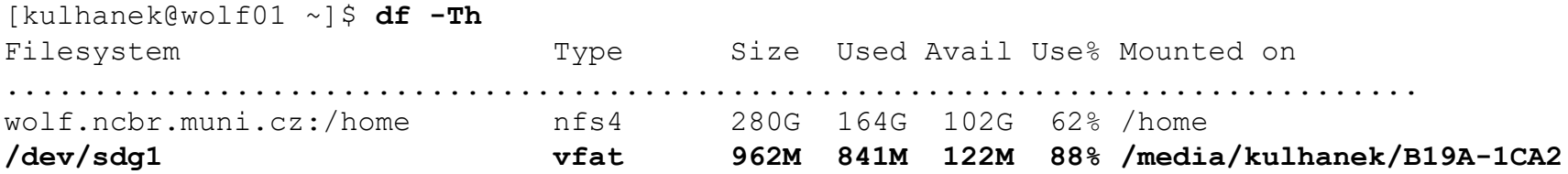

The disk can be disconnect in a graphical environment or by a command **umount**. The command argument is the device mount point.

[kulhanek@wolf01 ~]\$ **umount /media/kulhanek/B19A-1CA2**

The disk can be disconnected only if it is not in use (no file must be open, no process must have a (sub)directory from the mount point, including the mount point, set as the working directory). An overview of the processes using the given directory (mount point) can be obtained by the command **lsof** (or fuser).

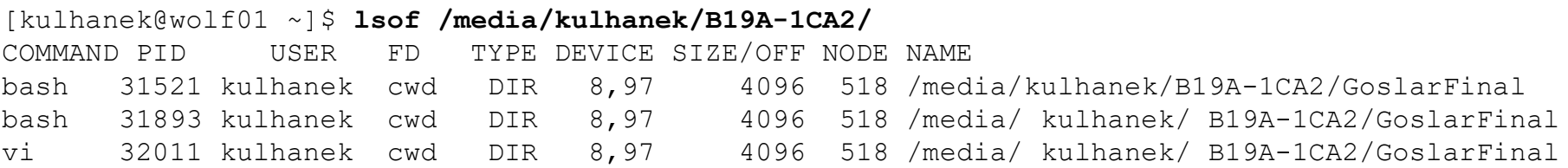

### **Links**

#### **Links:**

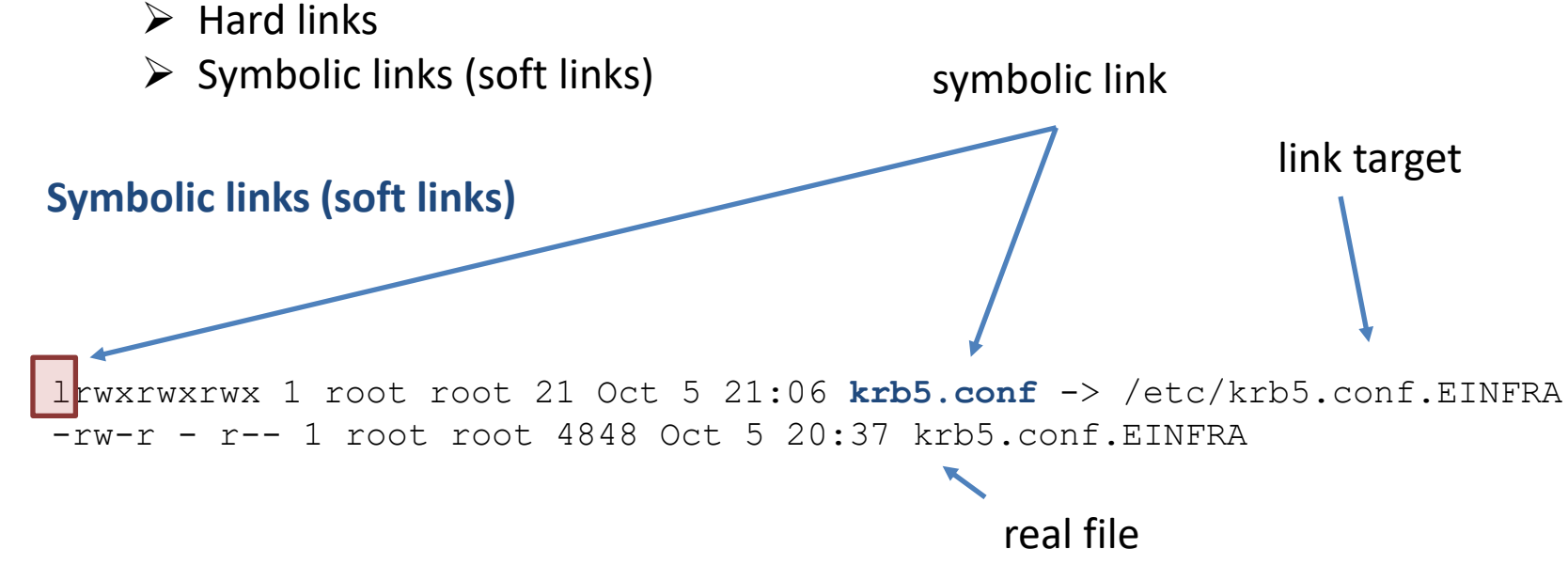

#### **Properties of symbolic links:**

- contain information about the path to the target object (file, directory,…)
- from the point of view of the system, they behave as the target object
- access rights are derived from the target object
- the target object may not exist
- they are created with the command ln with the -s option, example:

#### ln –s /etc/krb5.conf.EINFRA krb5.conf

### **Overview of Commands**

#### *File system:*

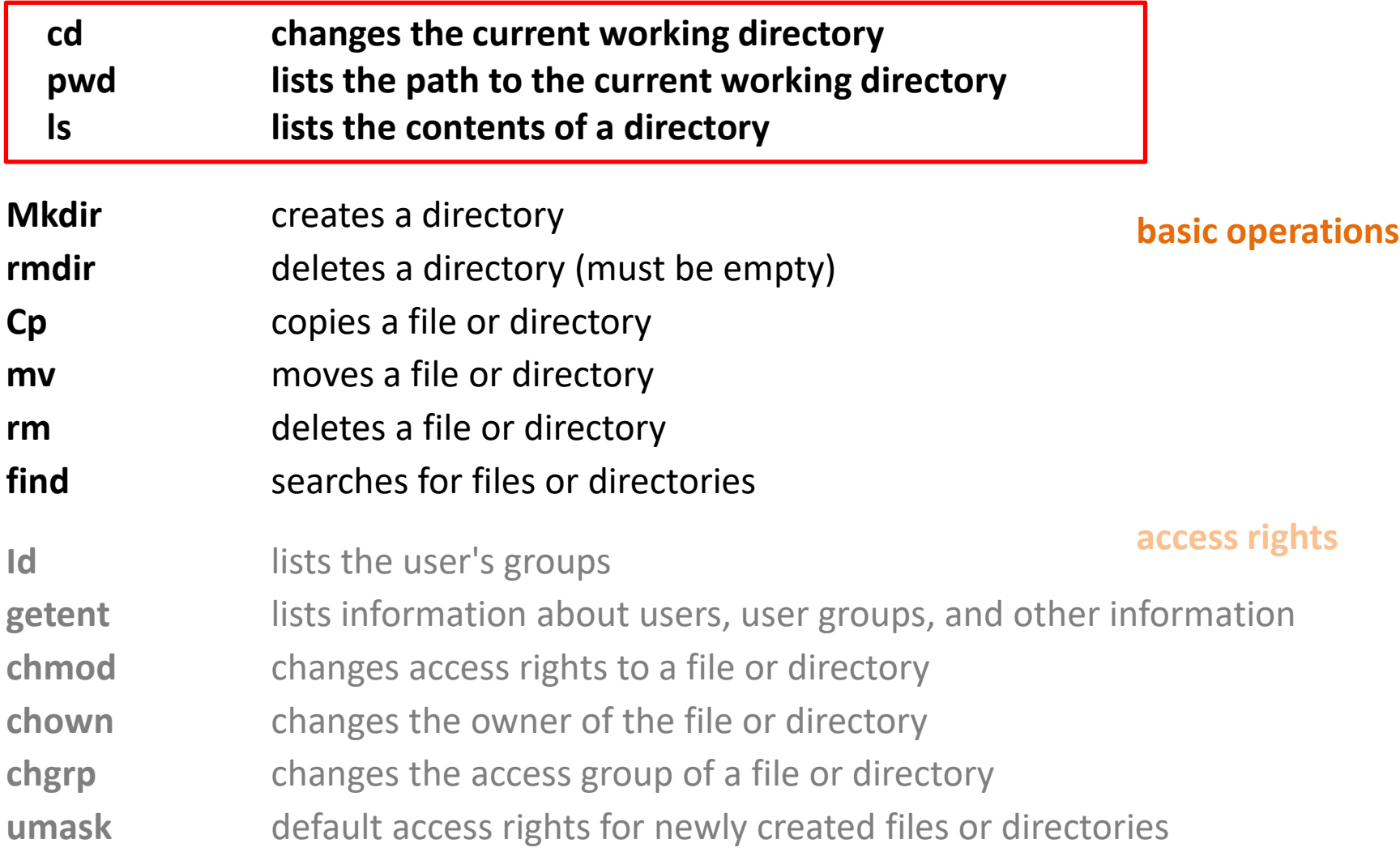

## **Overview of Commands**

#### *File system (continued):*

**advanced functions**

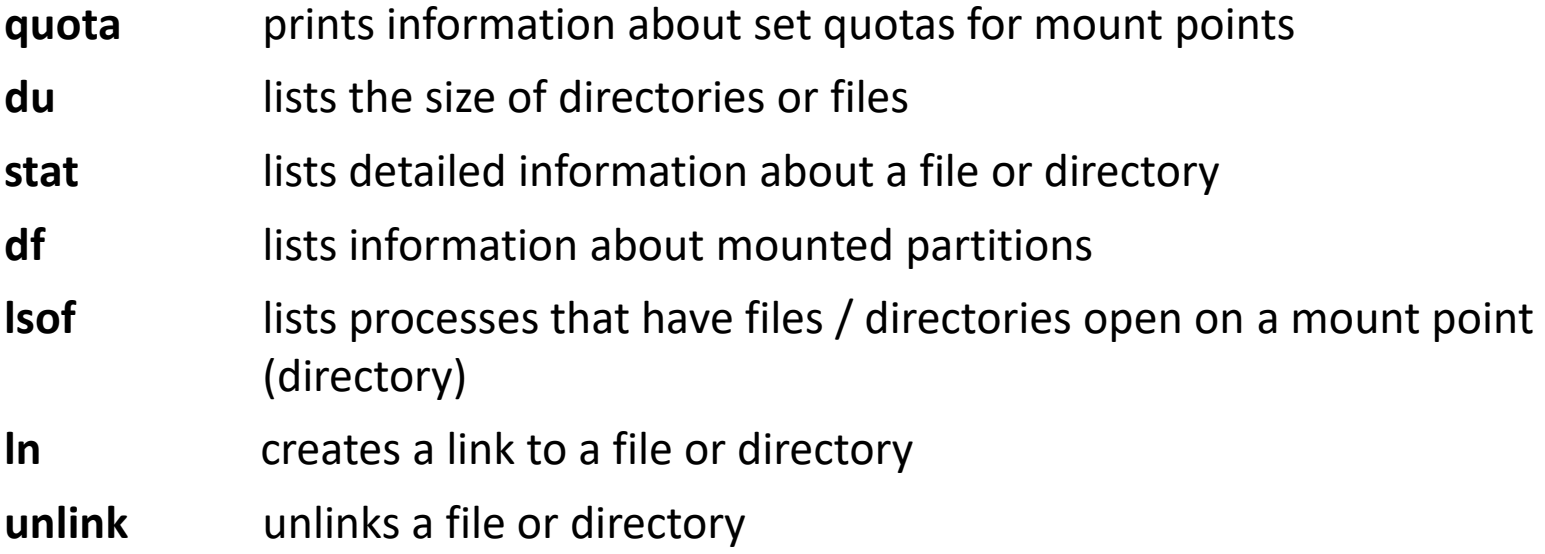

### **Exercise 1**

- 1. Use the command **quota** to view the current occupancy of your home directory on a WOLF cluster.
- 2. Download this presentation to your home directory.
- 3. What is the size of the presentation file?
- 4. Create a symbolic link to the presentation named **lesson4.pdf**.
- 5. What is the size of the symbolic link?
- 6. Delete the presentation file.
- 7. Is there a symbolic link? If so, is the link valid?
- 8. Delete the symbolic link.